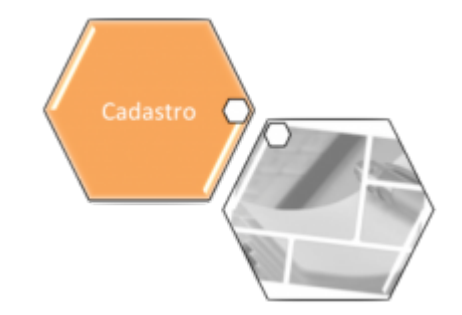

## **Selecionar Comando para Retirar Imóvel Tarifa Social**

O objetivo desta funcionalidade é selecionar o comando para retirar um imóvel da tarifa social. A opção pode ser acessada via **Menu de Sistema**, no caminho: **[GSAN](https://www.gsan.com.br/doku.php?id=ajuda:pagina_inicial) > [Cadastro](https://www.gsan.com.br/doku.php?id=ajuda:cadastro) > [Tarifa Social](https://www.gsan.com.br/doku.php?id=ajuda:tarifa_social) > Selecionar Comando para Retirar Imóvel Tarifa Social**.

Feito isso, o sistema acessa a tela de filtro abaixo:

#### **Observação**

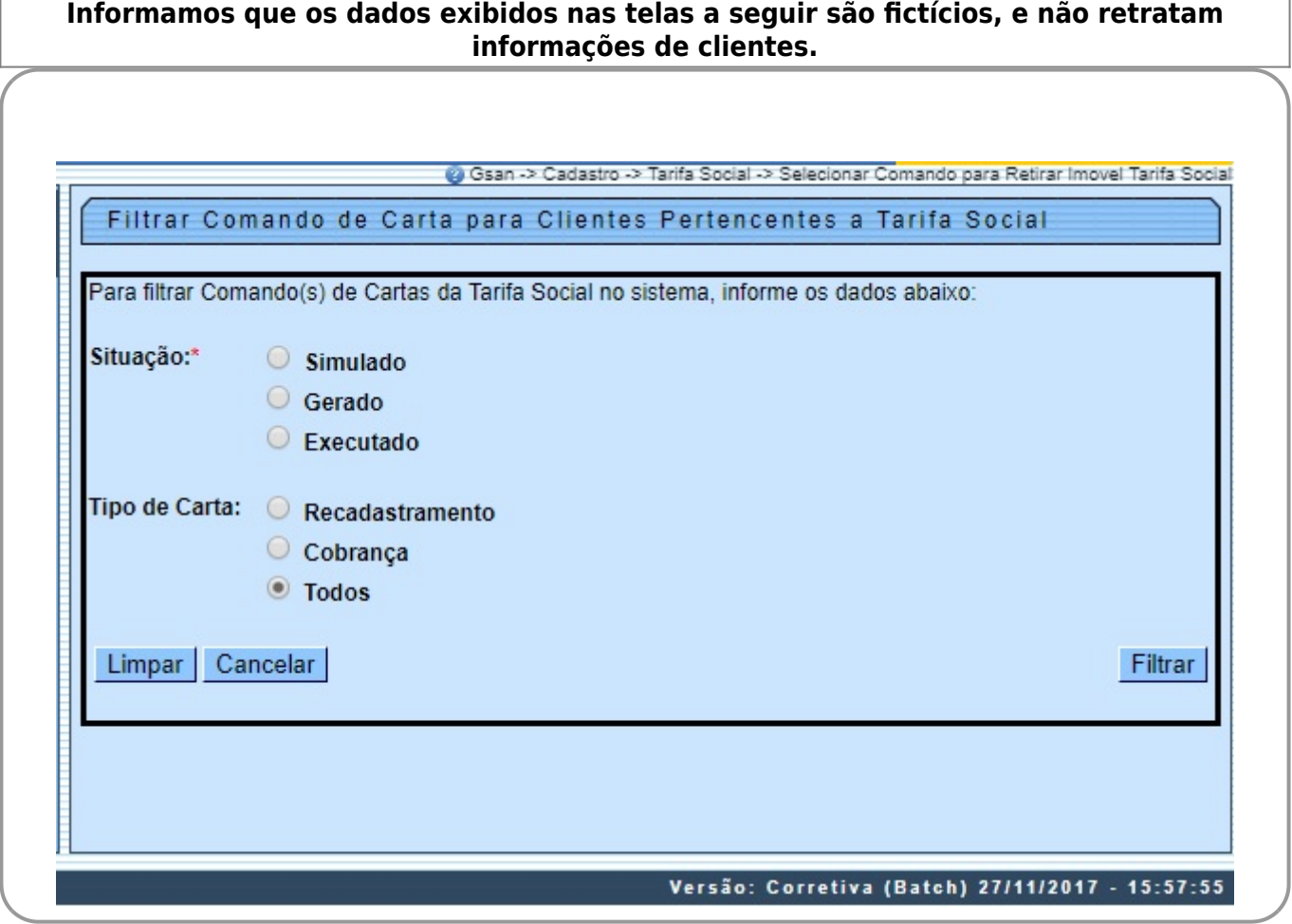

Acima, o sistema exibe uma tela para informar o filtro pela situação do comando desejada. O tipo

da carta será exibido com a opção TODOS já selecionada. Após clicar em Filtrar o sistema pesquisa os comandos para o filtro informado e exibe a relação com os comandos encontrados, habilitando os botões conforme a situação do comando selecionada:

• Número do comando (disponibiliza um link para exibir dados do comando);

• Data;

•

Quantidade de Cartas;

•

Tipo da Carta (recadastramento ou cobrança).

Caso o usuário selecione um comando, o sistema verifica a opção selecionada. Caso o usuário selecione no link de um dos comandos da relação exibida, o sistema apresenta uma tela com os dados do comando. Caso o usuário selecione o botão **EXECUTAR**, o sistema verifica a Quantidade de Cartas e a Data Limite Para Comparecer. O sistema retira os imóveis da tarifa social e encerra o processo exibindo mensagem: Comando para retirar os imóveis da tarifa social enviado para processamento batch.

Caso o usuário selecione o botão **REMOVER**, o sistema verifica a Quantidade de Cartas e exibe a tela solicitando confirmação de remoção do comando: Confirma remoção do comando selecionado? Caso o usuário confirme, o sistema procede com a exclusão dos dados relacionados ao comando selecionado.

Caso o usuário selecione o botão **GERAR**, o sistema verifica a Quantidade de Cartas, atualiza a data de geração do comando e inclui processo batch na situação, repassando a identificação do comando, a inclusão pelo comando Processar Comando Gerado Carta Tarifa Social, exibindo mensagem para o usuário: Comando « xxxxxx » de GERAÇÂO das Cartas para «TIPO DA CARTA» Enviado para Processamento Batch.

### **Pesquisa Comandos**

• O sistema verifica os comandos para o filtro informado, selecionando na tabela. Caso a Situação informada = **SIMULADO**, o sistema seleciona apenas os comandos onde a data de geração não esteja preenchida. •

Caso Situação informada = **GERADO**, o sistema seleciona apenas os comandos onde a data de geração estiver preenchida e a data de execução não estiver preenchida.

• Caso Situação informada = **EXECUTADO**, o sistema seleciona apenas os comandos onde a data de execução estiver preenchida.

• Caso a situação do comando selecionada = **SIMULADO**, o sistema habilita os botões de **REMOVER** e **GERAR**.

• Caso a situação do comando selecionada = **GERAR**, o sistema habilita os botões de **REMOVER** e **EXECUTAR**.

• Caso a situação do comando selecionada = **EXECUTADO**, o sistema mantém os botões **REMOVER**, **GERAR** e **EXECUTAR** desabilitados.

• Excluir Comando Selecionado - O sistema exclui as ocorrências das bases de dados.

• Verificar Situação Selecionada:

 $\bullet$ Caso o usuário não tenha marcado uma situação do comando, o sistema exibe mensagem: Selecione a situação do comando para pesquisa.

• Verificar Data Limite para Comparecer:

 $\bullet$ Caso a data limite para comparecimento do cliente para recadastramento/regularização de débitos seja NÃO MENOR que a data atual, será exibida a mensagem: Comando não pode ser executado, prazo determinado para comparecimento do cliente até « xxxxxx » não vencido.

• Verificar Sucesso da Transação:

 $\bullet$ Caso o código de retorno da operação efetuada no banco de dados seja diferente de zero, será exibida a mensagem conforme o código de retorno.

• Verificar Quantidade de Cartas:

 $\bullet$ Caso a quantidade de cartas do comando selecionado = 0 e o usuário tenha selecionado o botão de GERAR OU EXECUTAR, será exibida a mensagem: Comando com quantidade de cartas = 0 não pode ser gerado/executado.

• Caso a quantidade de cartas do comando MAIOR que 0, e a situação do comando selecionado não corresponda a SIMULADO, e o usuário tenha selecionado o botão de REMOVER, será exibida a mensagem: Comando com cartas geradas não poderá ser removido.

# **Preenchimento dos Campos**

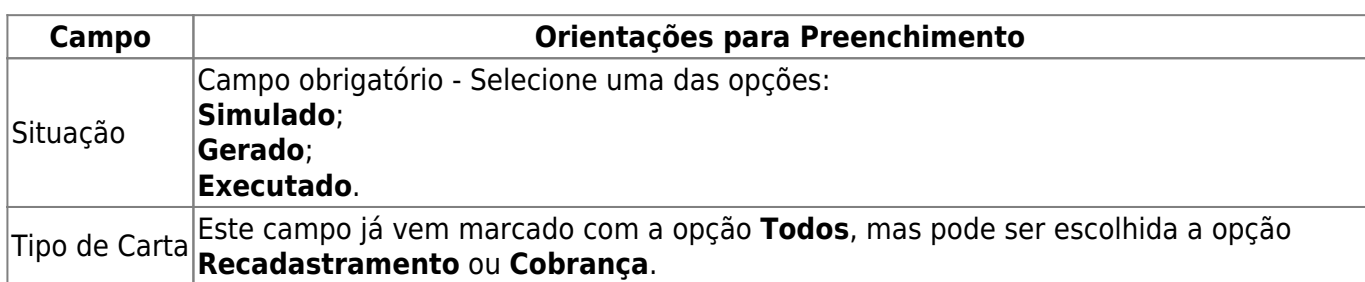

### **Funcionalidade dos Botões**

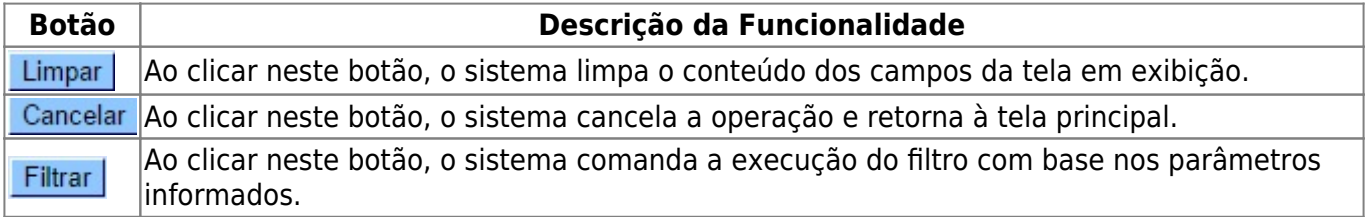

### **Referências**

**[Gerar Comando para Cartas da Tarifa Social](https://www.gsan.com.br/doku.php?id=postgres:cadastro:uc1154)**

**[Inserir Dados Tarifa Social](https://www.gsan.com.br/doku.php?id=postgres:cadastro:uc0054)**

**[Manter Dados Tarifa Social](https://www.gsan.com.br/doku.php?id=postgres:cadastro:uc0069)**

#### **Termos Principais**

#### **[Tarifa Social](http://www.rn.gov.br/Conteudo.asp?TRAN=ITEM&TARG=41245&ACT=null&PAGE=0&PARM=null&LBL=ACERVO+DE+MAT%C3%89RIAS)**

Clique **[aqui](https://www.gsan.com.br/doku.php?id=ajuda)** para retornar ao Menu Principal do GSAN

From: <https://www.gsan.com.br/> - **Base de Conhecimento de Gestão Comercial de Saneamento**

 $\pmb{\times}$ Permanent link: **[https://www.gsan.com.br/doku.php?id=ajuda:selecionar\\_comando\\_para\\_retirar\\_imovel\\_tarifa\\_social](https://www.gsan.com.br/doku.php?id=ajuda:selecionar_comando_para_retirar_imovel_tarifa_social)**

Last update: **29/11/2017 19:28**